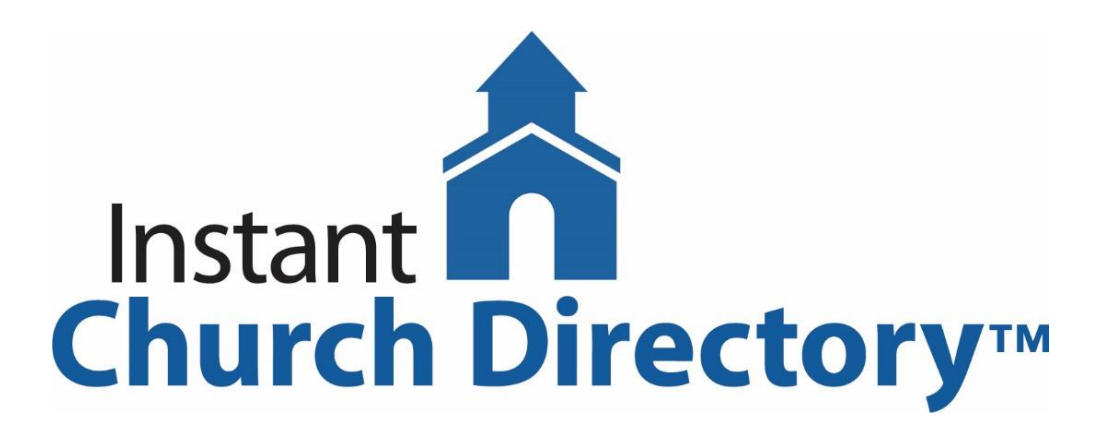

**Have you been using the Wesley UMC Instant Church Directory? This online directory is a helpful resource to stay in touch with your Wesley friends. You can access the directory from your desktop, your tablet, or your mobile phone. The directory includes names, addresses, phone numbers, and emails, plus birthdays and anniversaries.**

**Please know that the directory is secure. To learn more about Instant Church Directory security visit: [https://download.instantchurchdirectory.com/InstantChurchDirectory/tools/Admin-](https://download.instantchurchdirectory.com/InstantChurchDirectory/tools/Admin-Security-Facts-Sheet.pdf)[Security-Facts-Sheet.pdf](https://download.instantchurchdirectory.com/InstantChurchDirectory/tools/Admin-Security-Facts-Sheet.pdf)**

**Here is how to access the directory:**

**Go to <https://members.instantchurchdirectory.com/> and create your own personal login. The church itself does not have a specific login or number. YOU create your own unique login which will be tied to your email address.** 

**If you can't sign in using your email, it may be that you have a new email address or that you have more than one and we used a different one. If you receive a message that your email address is invalid, let us know so that we can enter the correct one.**

**Once logged in, please check your information for accuracy AND submit a photo! This will help us put names and faces together while we are apart. The photo does not need to be professional or fancy – a photo from your phone will be just fine. If you have any changes to be made (and a photo to add) click on "edit my family" and change your info. We will receive a notice and approve your changes.**

**To access the directory from your tablet or phone you will need to download the app. Go to the app store on your device (iOS, Android and Kindle devices are compatible) and search for Instant Church Directory. From there you will be able to login being sure to use the SAME login you have already created (if you made one on your computer).**

**Here are some helpful info sheets to get you started:**

**Online Directory (computer or laptop):**

**Login:** [https://download.instantchurchdirectory.com/InstantChurchDirectory/tools/Member-](https://download.instantchurchdirectory.com/InstantChurchDirectory/tools/Member-Login-OnlineMemberDirectory-Instructions.pdf)[Login-OnlineMemberDirectory-Instructions.pdf](https://download.instantchurchdirectory.com/InstantChurchDirectory/tools/Member-Login-OnlineMemberDirectory-Instructions.pdf)

**iOS Login (iPhone, iPad):**

[https://download.instantchurchdirectory.com/InstantChurchDirectory/tools/Member-Login](https://download.instantchurchdirectory.com/InstantChurchDirectory/tools/Member-Login-iOSApp-Instructions.pdf)[iOSApp-Instructions.pdf](https://download.instantchurchdirectory.com/InstantChurchDirectory/tools/Member-Login-iOSApp-Instructions.pdf)

**Android & Kindle Device Login:**

[https://download.instantchurchdirectory.com/InstantChurchDirectory/tools/Member-Login-](https://download.instantchurchdirectory.com/InstantChurchDirectory/tools/Member-Login-AndroidApp-Instructions.pdf)[AndroidApp-Instructions.pdf](https://download.instantchurchdirectory.com/InstantChurchDirectory/tools/Member-Login-AndroidApp-Instructions.pdf)

## **A COUPLE OF NOTES:**

**You have control over what others see. If you do not want to be included, please let us know and we can remove your information. You can also choose to be included but ask us to exclude any part of your info you do not want others to see (such as birthdays, emails, anniversaries, etc.).**

**If you would like to be included and do not see yourself or your family listed, please respond to this email and we can add you. Eventually, when we are all back together, we hope to set up a few photography days at the church to include more people, then have a printed version made. We will most likely do photography on Sunday mornings before, between, and after services. Until then, this online and mobile version will help fill the gap.**

**Please take some time to download the directory and look at your information to make sure it is correct. If you download the app, you can use it to call someone or launch maps right from your phone.**

**Enjoy your directory! Rosalie**

**P.S. JUST A REMINDER - you set your OWN password. There is no password or code for the church itself. Be sure to hit "Create Login" the first time you go to the login page to create your password.**